## **Formiranje inventurne liste**

Formiranje inventurne liste pokreće se tipkom .

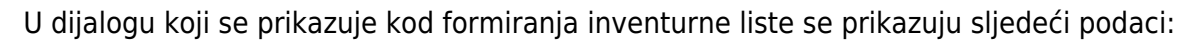

- **[ ] Nabavna vrijednost bez zaliha** Označavanjem se formira inventurna lista za sve artikle kojih nema zalihi ali je iz nekog razloga ostala nabavna vrijednost na artiklu. Ukoliko postoje takve zalihe, zaključivanje inventure će računovodstveno knjižiti dopušteni manjak a vrijednost zalihe tih artikala svesti na nulu. **Preporučujemo da se prije prve inventure prvo pokrene ovakva inventura.**
- **[ ] Prijepis stanja sa zaliha** Označavanjem se kod formiranja inventurne liste će se stanje zaliha artikla prepisati u inventurnu listu.
- *{Opis}* Opis inventure. Npr. "Godišnja inventura", "Primopredaja", "Izvanredna inventura", "Inventura za grupu…"

Inventurnu listu je moguće formirati sam za dio artikala na zalihi. Odabir artikala koji ulaze u inventuru zadaje se upisom sljedećih podataka:

- *{Stavka}* Inventura jednog pojedinačnog artikla
- *{Vrsta zalihe}* Odabir vrste robe (Ambalaža, Gotove proizvode, Sitan inventar, Potrošni materijal, Trgovačka roba, Repromaterijal/Sirovine ili Rezervne dijelove.
- *{Pozicija}* Samo artikle na pozicijama sa šifrom koji počinju sa upisanim podatkom. Npr. ako na skladištu postoje pozicije 2101, 2102, 2103, 2201, 2202 i 2213:
	- Upisom 2, u inventure će ući svi artikli na pozicijama 2101, 2102, 2103, 2201, 2202 i 2213,
	- $\circ$  Upisom 21, u inventure će ući svi artikli na pozicijama 2101, 2102 i 2103,
	- Upisom 22, u inventure će ući svi artikli na pozicijama 2201, 2202 i 2213,
	- Upisom 220, u inventure će ući svi artikli na pozicijama 2201 i 2202.
- *{Grupa}* Samo artikli u grupama sa šifrom koji počinju sa upisanim podatkom po istom principu koji je opisan pod {Pozicija}.
- *{Oznake}* Samo artikle s navedenim oznakama. Moguče je upisati više oznaka.

Po upisu gornjih podataka tipkom **[DODAJ]** se formira inventura koja se prikazuje u listi inventura.

## **Napomene**

- Po dodavanju artikla u inventurnu listu, svi artikli obuhvaćeni tom listom se nalaze "Pod inventurom" i Brix onemogućuje zaključivanje računa, primke, izdatnice ili bilo kojeg drugog dokumenta kojim se mijenja zaliha tih artikala.
- Dozvoljeno je formirati inventurne liste sa najviše 1000 artikala. Ukoliko se prilikom formiranja inventurne liste pojavi takva poruka, potrebno je "suziti" broj obuhvaćenih artikala odabirom određene grupe ili pozicija artikala.
	- Preporučujemo redoslijed formiranja inventurnih listi na način da se prvo formiraju liste sa najviše artikala u jednoj grupi ili poziciji. Nakon formiranja liste koje su obuhvatile većinu artikla, formirajte zadnju listu bez uvjeta - ta lista će obuhvatiti sve preostale artikle koji

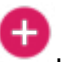

još nisu bili obuhvaćeni u nekoj od prijašnjih listi. Važno! Dok se ne formiraju sve liste, ne smije se zaključiti bilo koja inventurna lista jer bi se artikli sa zaključenih inventurnih listi opet našli na toj zadnjoj listi.

Odabirom inventure se prikazuje obrazac inventure. Popis artikala se nalazi i kartici ~STAVKE~ u kojoj je moguće dodavati i brisati pojedine artikle.

Kada je popis artikala za inventuru konačna, tipkom **[LANSIRAJ]** (u kartici ~OSNOVNO~) se artikli stavljaju "pod inventurom". Artikli "pod inventurom" su blokirani i onemogućen je upis artikla u ulaznim i izlaznim dokumenata (primke, izdatnice, fakture otpremnice…). U podacima zalihe artikla (Pregledi > [Zalihe](https://wiki.micro-process.hr/doku.php?id=hr:brix:stocks)) se u {Inventura u toku} prikazuje podatak o broju i datumu inventurne liste.

U kartici ~DMS~ je moguće dodavati dokumente kao što npr. fotografije loma ili rasipa artikala, zapisnike porezne uprave i sl.

## **Ispis inventurne liste za popis**

Ovaj ispis daje papirnati obrazac za upis prebrojenih stanja.

From: <https://wiki.micro-process.hr/>-

Permanent link: **<https://wiki.micro-process.hr/doku.php?id=hr:brix:stocktakes:form>**

Last update: **31/12/2023 15:27**

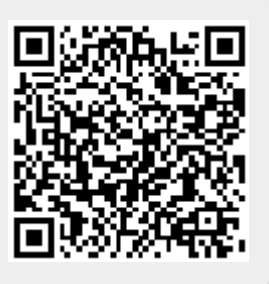